# PIX/ASA 7.x PIX-to-PIX Dynamic-to-Static IPsec VPN و NAT ليمع نيوكت لاثم عم ſ

# المحتويات

[المقدمة](#page-0-0) [المتطلبات الأساسية](#page-1-0) [المتطلبات](#page-1-1) [المكونات المستخدمة](#page-1-2) [الاصطلاحات](#page-1-3) [التكوين](#page-1-4) [الرسم التخطيطي للشبكة](#page-1-5) [التكوينات](#page-2-0) [التحقق من الصحة](#page-6-0) [استكشاف الأخطاء وإصلاحها](#page-6-1) [مفاتيح مشتركة مسبقا متطابقة](#page-6-2) [أوامر استكشاف الأخطاء وإصلاحها](#page-7-0) [أمثلة إخراج تصحيح الأخطاء الجيدة](#page-7-1) [معلومات ذات صلة](#page-15-0)

## <span id="page-0-0"></span>المقدمة

في معظم الحالات، لا يستخدم PIX البعيد الذي يتصل ب PIX المركزي ترجمة عنوان الشبكة (NAT(. بدلا من ذلك، يستخدم PIX البعيد عنوان IP ساكن إستاتيكي خارج العنوان. في حالة اتصال PIX المركزي الذي يشغل الإصدار .7x والإصدارات الأحدث ب PIX بعيد باستخدام NAT، فإنه يكون نفس المكتب المنزلي الصغير مثل 501 PIX أو 506 المتصل بكبل أو مودم DSL باستخدام بروتوكول التحكم في المضيف الديناميكي (DHCP(. لا يعمل كل من x7. PIX والإصدارات الأحدث و Cisco Adaptive Security Device Manager (ASDM) على طراز 501 PIX أو 506. لذلك، على سبيل المثال، يفترض أن يكون PIX البعيد مع DHCP و NAT هو 501 PIX أو 506 التي تشغل رمز .6x. يتيح هذا التكوين ل PIX المركزي قبول إتصالات IPsec الديناميكية. يستخدم المحول عن بعد NAT PIX للانضمام إلى الأجهزة التي يتم توجيهها بشكل خاص ووراءها إلى الشبكة التي يتم توجيهها بشكل خاص خلف المحول (PIX( المركزي. يمكن ل PIX البعيد بدء الاتصالات ب PIX المركزي (الذي يعرف نقطة النهاية)، ولكن PIX المركزي لا يمكنه بدء الاتصالات ب PIX البعيد (لا يعرف نقطة النهاية).

في هذا التكوين العينة، Tiger هو PIX البعيد و Lion هو PIX المركزي. بما أن عنوان IP الخاص ب Tiger غير معروف، يجب تكوين Lion لقبول الاتصالات بشكل ديناميكي من أي مكان يعرف البطاقة البرية، والمفتاح المشترك مسبقا. يعرف Tiger حركة المرور التي سيتم تشفيرها (لأنها محددة بواسطة قائمة الوصول) وأين تقع نقطة نهاية Lion. يتعين على شركة Tiger أن تبدأ الاتصال. كلا جانب ينجز NAT و to order in 0 NAT تجاوزت NAT لحركة مرور IPsec.

وبالإضافة إلى ذلك، يتصل المستخدم البعيد في هذا التكوين ب PIX المركزي (Lion (باستخدام عميل VPN Cisco الإصدار .4x. يتعذر على المستخدم البعيد الاتصال ب PIX البعيد (Tiger (نظرا لأن كلا الجانبين قاما بتعيين عناوين IP بشكل ديناميكي ولا يعرفان مكان إرسال الطلب.

ارجع إلى <u>تكوين PIX المعرفة المزيد</u> حول PIX Dynamic-to-Static IPsec و <u>Cisco VPN Client </u>لمعرفة المزيد حول

.Cisco VPN Client 3.x مع PIX 6.x في السيناريو نفس

# <span id="page-1-0"></span>المتطلبات الأساسية

### <span id="page-1-1"></span>المتطلبات

لا توجد متطلبات خاصة لهذا المستند.

## <span id="page-1-2"></span>المكونات المستخدمة

تستند المعلومات الواردة في هذا المستند إلى إصدارات البرامج والمكونات المادية التالية:

- برنامج جدار حماية PIX Cisco الإصدار .7x والإصدارات الأحدث (برنامج PIX المركزي)
	- برنامج جدار حماية PIX Cisco الإصدار 6.3.4 (PIX عن بعد)
		- عميل شبكة VPN من Cisco، الإصدار .4x

تم إنشاء المعلومات الواردة في هذا المستند من الأجهزة الموجودة في بيئة معملية خاصة. بدأت جميع الأجهزة المُستخدمة في هذا المستند بتكوين ممسوح (افتراضي). إذا كانت شبكتك مباشرة، فتأكد من فهمك للتأثير المحتمل لأي أمر.

### <span id="page-1-3"></span>الاصطلاحات

راجع [اصطلاحات تلميحات Cisco التقنية للحصول على مزيد من المعلومات حول اصطلاحات المستندات.](//www.cisco.com/en/US/tech/tk801/tk36/technologies_tech_note09186a0080121ac5.shtml)

# <span id="page-1-4"></span>التكوين

في هذا القسم، تُقدّم لك معلومات تكوين الميزات الموضحة في هذا المستند.

ملاحظة: أستخدم [أداة بحث الأوامر](//tools.cisco.com/Support/CLILookup/cltSearchAction.do) (للعملاء [المسجلين](//tools.cisco.com/RPF/register/register.do) فقط) للحصول على مزيد من المعلومات حول الأوامر المستخدمة في هذا القسم.

## <span id="page-1-5"></span>الرسم التخطيطي للشبكة

يستخدم هذا المستند إعداد الشبكة التالي:

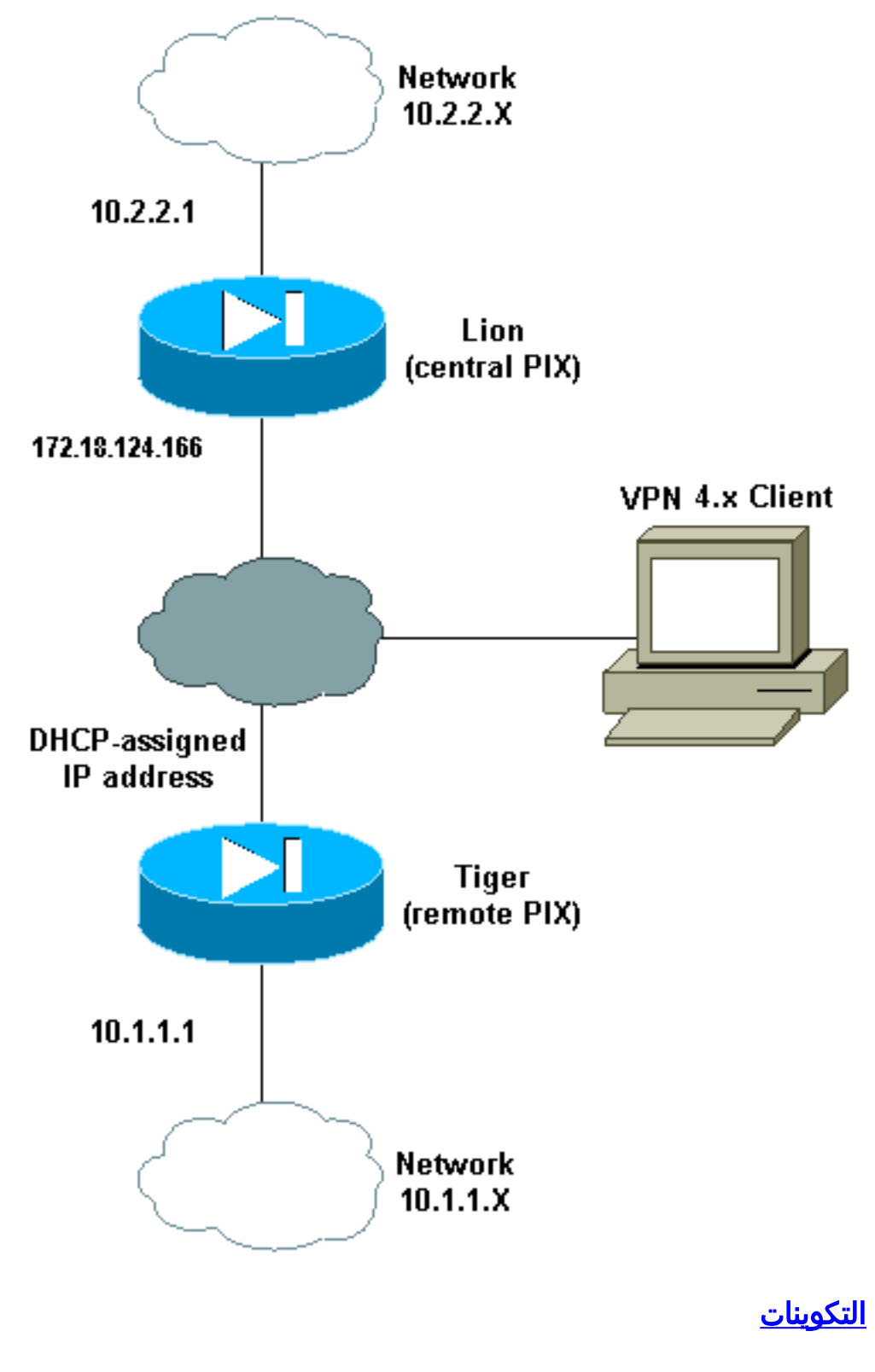

يستخدم هذا المستند التكوينات التالية:

- <span id="page-2-0"></span>• <u>أسد</u>
- <mark>• <u>نمر</u></mark>

### أسد

```
(PIX Version 7.0(0
              names
                  !
interface Ethernet0
   nameif outside
```

```
security-level 0 
   ip address 172.18.124.166 255.255.255.0 
                                           !
                         interface Ethernet1
                              nameif inside 
                         security-level 100 
         ip address 10.2.2.1 255.255.255.0 
                                           !
                         interface Ethernet2
                                   shutdown 
                               nameif intf2 
                           security-level 4 
                              no ip address 
                                           !
                         interface Ethernet3
                                   shutdown 
                               nameif intf3 
                           security-level 6 
                              no ip address 
                                           !
                         interface Ethernet4
                                   shutdown 
                              nameif intf4 
                           security-level 8 
                              no ip address 
                                           !
                         interface Ethernet5
                                   shutdown 
                               nameif intf5 
                         security-level 10 
                              no ip address 
                                           !
 enable password 8Ry2YjIyt7RRXU24 encrypted
          passwd 2KFQnbNIdI.2KYOU encrypted
                              hostname lion
                      domain-name cisco.com
               boot system flash:/image.bin
                            ftp mode passive
access-list 100 extended permit ip 10.2.2.0
       255.255.255.0 10.1.1.0 255.255.255.0
access-list 100 extended permit ip 10.2.2.0
       255.255.255.0 10.3.3.0 255.255.255.0
                              pager lines 24
                           mtu outside 1500
                            mtu inside 1500
                              mtu intf2 1500
                              mtu intf3 1500
                              mtu intf4 1500
                              mtu intf5 1500
ip local pool clientpool 10.3.3.1-10.3.3.10
                                 no failover
                  monitor-interface outside
                   monitor-interface inside
                    monitor-interface intf2
                    monitor-interface intf3
                    monitor-interface intf4
                    monitor-interface intf5
             asdm image flash:/asdm-501.bin
                        asdm history enable
                           arp timeout 14400
                                 nat-control
               global (outside) 1 interface
             nat (inside) 0 access-list 100
             nat (inside) 1 0.0.0.0 0.0.0.0
```
route outside 0.0.0.0 0.0.0.0 172.18.124.1 1 timeout xlate 3:00:00 timeout conn 1:00:00 half-closed 0:10:00 udp 0:02:00 icmp 0:00:02 timeout sunrpc 0:10:00 h323 0:05:00 h225 1:00:00 mgcp 0:05:00 timeout mgcp-pat 0:05:00 sip 0:30:00 sip\_media 0:02:00 timeout uauth 0:05:00 absolute +aaa-server TACACS+ protocol tacacs aaa-server RADIUS protocol radius group-policy unityclient internal group-policy unityclient attributes wins-server value 10.1.1.3 dns-server value 10.1.1.3 vpn-idle-timeout 30 default-domain value cisco.com user-authentication disable username cisco password 3USUcOPFUiMCO4Jk encrypted http server enable http 0.0.0.0 0.0.0.0 outside http 0.0.0.0 0.0.0.0 inside no snmp-server location no snmp-server contact snmp-server community public snmp-server enable traps snmp crypto ipsec transform-set myset esp-des esp-md5-hmac crypto dynamic-map cisco 1 set transform-set myset crypto map dyn-map 20 ipsec-isakmp dynamic cisco crypto map dyn-map interface outside isakmp enable outside isakmp policy 20 authentication pre-share isakmp policy 20 encryption des isakmp policy 20 hash md5 isakmp policy 20 group 2 isakmp policy 20 lifetime 3600 isakmp policy 65535 authentication pre-share isakmp policy 65535 encryption 3des isakmp policy 65535 hash sha isakmp policy 65535 group 2 isakmp policy 65535 lifetime 86400 telnet timeout 5 ssh timeout 5 ssh version 1 console timeout 0 tunnel-group DefaultL2LGroup type ipsec-l2l tunnel-group DefaultL2LGroup general-attributes authentication-server-group none tunnel-group DefaultL2LGroup ipsec-attributes \* pre-shared-key tunnel-group unityclient type ipsec-ra tunnel-group unityclient general-attributes address-pool clientpool authentication-server-group none default-group-policy unityclient tunnel-group unityclient ipsec-attributes \* pre-shared-key ! class-map inspection\_default match default-inspection-traffic ! ! policy-map global\_policy class inspection\_default inspect dns maximum-length 512

inspect ftp inspect h323 h225 inspect h323 ras inspect http inspect netbios inspect rsh inspect rtsp inspect skinny inspect esmtp inspect sqlnet inspect sunrpc inspect tftp inspect sip inspect xdmcp !

service-policy global\_policy global Cryptochecksum:4e20a2153437d60c7f01054808d41b42 end :

#### نمر

(PIX Version 6.3(4 interface ethernet0 auto interface ethernet1 auto interface ethernet2 auto shutdown interface ethernet3 auto shutdown interface ethernet4 auto shutdown interface ethernet5 auto shutdown nameif ethernet0 outside security0 nameif ethernet1 inside security100 nameif ethernet2 intf2 security4 nameif ethernet3 intf3 security6 nameif ethernet4 intf4 security8 nameif ethernet5 intf5 security10 enable password 8Ry2YjIyt7RRXU24 encrypted passwd 2KFQnbNIdI.2KYOU encrypted hostname tiger domain-name cisco.com fixup protocol dns maximum-length 512 fixup protocol ftp 21 fixup protocol h323 h225 1720 fixup protocol h323 ras 1718-1719 fixup protocol http 80 fixup protocol rsh 514 fixup protocol rtsp 554 fixup protocol sip 5060 fixup protocol sip udp 5060 fixup protocol skinny 2000 fixup protocol smtp 25 fixup protocol sqlnet 1521 fixup protocol tftp 69 names access-list 101 permit ip 10.1.1.0 255.255.255.0 10.2.2.0 255.255.255.0 pager lines 24 mtu outside 1500 mtu inside 1500 mtu intf2 1500 mtu intf3 1500 mtu intf4 1500 mtu intf5 1500 *This command configures the outside interface !--- ---! as a DHCP client and it is assumed that the IP address*

*!--- 172.18.124.167 is assigned by the DHCP server.* ip address outside dhcp ip address inside 10.1.1.1 255.255.255.0 no ip address intf2 no ip address intf3 no ip address intf4 no ip address intf5 ip audit info action alarm ip audit attack action alarm no failover failover timeout 0:00:00 failover poll 15 no failover ip address outside no failover ip address inside no failover ip address intf2 no failover ip address intf3 no failover ip address intf4 no failover ip address intf5 pdm history enable arp timeout 14400 nat (inside) 0 access-list 101 route outside 0.0.0.0 0.0.0.0 172.18.124.1 1 timeout xlate 3:00:00 timeout conn 1:00:00 half-closed 0:10:00 udp 0:02:00 rpc 0:10:00 h225 1:00:00 timeout h323 0:05:00 mgcp 0:05:00 sip 0:30:00 sip\_media 0:02:00 timeout uauth 0:05:00 absolute aaaserver TACACS+ protocol tacacs+ aaa-server TACACS+ maxfailed-attempts 3 aaa-server TACACS+ deadtime 10 aaaserver RADIUS protocol radius aaa-server RADIUS maxfailed-attempts 3 aaa-server RADIUS deadtime 10 aaaserver LOCAL protocol local no snmp-server location no snmp-server contact snmp-server community public no snmp-server enable traps floodguard enable sysopt connection permit-ipsec crypto ipsec transform-set myset esp-des esp-md5-hmac crypto map newmap 10 ipsec-isakmp crypto map newmap 10 match address 101 crypto map newmap 10 set peer 172.18.124.166 crypto map newmap 10 set transform-set myset crypto map newmap interface outside isakmp enable outside isakmp key \*\*\*\*\*\*\*\* address 172.18.124.166 netmask 255.255.255.255 isakmp policy 10 authentication pre-share isakmp policy 10 encryption des isakmp policy 10 hash md5 isakmp policy 10 group 2 isakmp policy 10 lifetime 3600 telnet timeout 5 ssh timeout 5 console timeout 0 terminal width 80 Cryptochecksum:906331b1b1ca162ea53e951588efb070 : end

## <span id="page-6-0"></span>التحقق من الصحة

استخدم هذا القسم لتأكيد عمل التكوين بشكل صحيح.

تدعم <u>[أداة مترجم الإخراج \(](https://www.cisco.com/cgi-bin/Support/OutputInterpreter/home.pl)[للعملاءالمسجلين فقط\) بعض أوامر](//tools.cisco.com/RPF/register/register.do)</u> show. استخدم أداة مترجم الإخراج (OIT) لعرض تحليل مُخرَج الأمر show .

ملاحظة: يجب عليك تنفيذ الأوامر clear في وضع التكوين.

- مسح تشفير IPsec—إعادة ضبط اقترانات IPsec بعد محاولات فاشلة للتفاوض على نفق VPN.
- **مسح التشفير isakmp sa—**إعادة ضبط اقترانات أمان بروتوكول إدارة المفاتيح وارتباط أمان بروتوكول أمان الإنترنت (ISAKMP (بعد محاولات التفاوض الفاشلة على نفق VPN.
	- .المشفرة الجلسات يعرض—show crypto engine ipsec ●

# <span id="page-6-1"></span>استكشاف الأخطاء وإصلاحها

## <span id="page-6-2"></span><u>مفاتيح مشتركة مسبقا متطابقة</u>

إذا لم يتم إنشاء نفق IPsec من شبكة LAN إلى شبكة L2L (LAN(، فتحقق مما إذا كان المفتاح المشترك مسبقا ل DefaultRAGgroup والمفتاح المشترك مسبقا ل LGgroup2DefaultL متشابهين. وإذا كان هذا هو الحال، فإن ASA/PIX ينهي النفق على DefaultRAGgroup أولا ومن المرجح أن يفشل نفق L2L بعد ذلك. تأكد من أن المفاتيح المشتركة مسبقا الخاصة بمجموعتي النفق الافتراضيتين مختلفتين.

### <span id="page-7-0"></span>أوامر استكشاف الأخطاء وإصلاحها

تدعم <u>[أداة مترجم الإخراج \(](https://www.cisco.com/cgi-bin/Support/OutputInterpreter/home.pl)[للعملاءالمسجلين فقط\) بعض أوامر](//tools.cisco.com/RPF/register/register.do)</u> show. استخدم أداة مترجم الإخراج (OIT) لعرض تحليل مُخرَج الأمر show .

م<mark>لاحظة:</mark> ارجع إلى <u>[معلومات مهمة حول أوامر التصحيح](//www.cisco.com/en/US/tech/tk801/tk379/technologies_tech_note09186a008017874c.shtml)</u> قبل إستخدام أوامر debug.

- ipSec crypto debug—يستخدم لمعرفة ما إذا كان العميل يفاوض جزء IPsec من اتصال VPN.
- debug crypto isakmp *[level] —* يستخدم لمعرفة ما إذا كان النظراء يتفاوضون على جزء ISAKMP من الشبكة الخاصة الظاهرية (VPN(.

## <span id="page-7-1"></span>أمثلة إخراج تصحيح الأخطاء الجيدة

هذه أمثلة على إخراج أمر تصحيح الأخطاء الجيد:

- [PIX المركزي \(7.0.0\)](#page-7-2)
- [NAT الديناميكي ل PIX البعيد \(6.3.4\)](#page-9-0)
- [المركزي PIX 7.0 على VPN Client 4.0.5](#page-11-0) ●

### <span id="page-7-2"></span>PIX المركزي (7.0.0)

:[lion(config)# 2nd try, on central PIX from remote PIXApr 05 16:48:31 [IKEv1 DEBUG IP =  $172.18.124.167$ , processing SA payload Apr 05 16:48:31 [IKEv1 DEBUG]: IP = 172.18.124.167, Oakley proposal is acceptable Apr 05 16:48:31 [IKEv1 DEBUG]: IP = 172.18.124.167, processing IKE SA Apr 05 16:48:31 [IKEv1 DEBUG]: IP = 172.18.124.167, IKE SA Proposal # 1, Transform acceptable Matches global IKE entry # 3 1 # Apr 05 16:48:31 [IKEv1 DEBUG]: IP = 172.18.124.167, constructing ISA\_SA for isakmp Apr 05 16:48:31 [IKEv1 DEBUG]: IP = 172.18.124.167, constructing Fragmentation VID extended capabilities payload + (Apr 05 16:48:31 [IKEv1]: IP = 172.18.124.167, IKE DECODE SENDING Message (msgid=0) with payloads : HDR + SA  $(1)$  + VENDOR  $(13)$  + NONE  $(0)$  total length : 104 (Apr 05 16:48:32 [IKEv1]: IP = 172.18.124.167, IKE DECODE RECEIVED Message (msgid=0) (with payloads : HDR + KE  $(4)$  + NONCE  $(10)$  + VENDOR  $(13)$  + VENDOR  $(13)$  +VENDOR  $(13)$ VENDOR (13) + NONE (0) total length : 256 + Apr 05 16:48:32 [IKEv1 DEBUG]: IP = 172.18.124.167, processing ke payload Apr 05 16:48:32 [IKEv1 DEBUG]: IP = 172.18.124.167, processing ISA\_KE Apr 05 16:48:32 [IKEv1 DEBUG]: IP = 172.18.124.167, processing nonce payload Apr 05 16:48:32 [IKEv1 DEBUG]: IP = 172.18.124.167, processing VID payload Apr 05 16:48:32 [IKEv1 DEBUG]: IP = 172.18.124.167, Received xauth V6 VID Apr 05 16:48:32 [IKEv1 DEBUG]: IP = 172.18.124.167, processing VID payload Apr 05 16:48:32 [IKEv1 DEBUG]: IP = 172.18.124.167, Received DPD VID Apr 05 16:48:32 [IKEv1 DEBUG]: IP = 172.18.124.167, processing VID payload Apr 05 16:48:32 [IKEv1 DEBUG]: IP = 172.18.124.167, Received Cisco Unity client VID Apr 05 16:48:32 [IKEv1 DEBUG]: IP = 172.18.124.167, processing VID payload Apr 05 16:48:32 [IKEv1 DEBUG]: IP = 172.18.124.167, Processing IOS/PIX Vendor ID (payload (version: 1.0.0, capabilities: 00000025 Apr 05 16:48:32 [IKEv1 DEBUG]: IP = 172.18.124.167, constructing ke payload Apr 05 16:48:32 [IKEv1 DEBUG]: IP = 172.18.124.167, constructing nonce payload Apr 05 16:48:32 [IKEv1 DEBUG]: IP = 172.18.124.167, constructing Cisco Unity VID payload Apr 05 16:48:32 [IKEv1 DEBUG]: IP = 172.18.124.167, constructing xauth V6 VID payload Apr 05 16:48:32 [IKEv1 DEBUG]: IP = 172.18.124.167, Send IOS VID Apr 05 16:48:32 [IKEv1 DEBUG]: IP = 172.18.124.167, Constructing ASA spoofing IOS

(Vendor ID payload (version: 1.0.0, capabilities: 20000001 Apr 05 16:48:32 [IKEv1 DEBUG]: IP = 172.18.124.167, constructing VID payload Apr 05 16:48:32 [IKEv1 DEBUG]: IP = 172.18.124.167, Send Altiga/Cisco VPN3000/Cisco ASA GW VID Apr 05 16:48:32 [IKEv1]: IP = 172.18.124.167, Connection landed on tunnel\_group DefaultL2LGroup ,Apr 05 16:48:32 [IKEv1 DEBUG]: Group = DefaultL2LGroup, IP = 172.18.124.167 ...Generating keys for Responder Apr 05 16:48:32 [IKEv1]: IP = 172.18.124.167, IKE DECODE SENDING Message (msgid=0) with payloads : HDR + KE (4) + NONCE (10) + VENDOR (13) + VENDOR (13) VENDOR (13) + VENDOR (13) + NONE (0) total length : 256 + Apr 05 16:48:32 [IKEv1]: IP = 172.18.124.167, IKE DECODE RECEIVED Message (msq  $id=0$ ) with payloads : HDR + ID (5) + HASH (8) + NONE (0) total length : 71 ,Apr 05 16:48:32 [IKEv1 DEBUG]: Group = DefaultL2LGroup, IP = 172.18.124.167 Processing ID ,Apr 05 16:48:32 [IKEv1 DEBUG]: Group = DefaultL2LGroup, IP = 172.18.124.167 processing hash ,Apr 05 16:48:32 [IKEv1 DEBUG]: Group = DefaultL2LGroup, IP = 172.18.124.167 computing hash Apr 05 16:48:32 [IKEv1]: IP = 172.18.124.167, Connection landed on tunnel\_group DefaultL2LGroup ,Apr 05 16:48:32 [IKEv1 DEBUG]: Group = DefaultL2LGroup, IP = 172.18.124.167 constructing ID ,Apr 05 16:48:32 [IKEv1 DEBUG]: Group = DefaultL2LGroup, IP = 172.18.124.167 construct hash payload ,Apr 05 16:48:32 [IKEv1 DEBUG]: Group = DefaultL2LGroup, IP = 172.18.124.167 computing hash Apr 05 16:48:32 [IKEv1 DEBUG]: IP = 172.18.124.167, Constructing IOS keep .alive payload: proposal=32767/32767 sec ,Apr 05 16:48:32 [IKEv1 DEBUG]: Group = DefaultL2LGroup, IP = 172.18.124.167 constructing dpd vid payload Apr 05 16:48:32 [IKEv1]: IP = 172.18.124.167, IKE DECODE SENDING Message (msgid=0) with payloads : HDR + ID (5) + HASH (8) + IOS KEEPALIVE (14) VENDOR (13) + NONE (0) total length : 102 + Apr 05 16:48:33 [IKEv1]: IP = 172.18.124.167, IKE DECODE RECEIVED Message (msgid=ba80c56e) with payloads : HDR + HASH (8) + NOTIFY (11) + NONE (0) total length : 76 ,Apr 05 16:48:33 [IKEv1 DEBUG]: Group = DefaultL2LGroup, IP = 172.18.124.167 processing hash ,Apr 05 16:48:33 [IKEv1 DEBUG]: Group = DefaultL2LGroup, IP = 172.18.124.167 Processing Notify payload Apr 05 16:48:33 [IKEv1]: Received unexpected event EV\_ACTIVATE\_NEW\_SA in state MM\_TM\_INIT\_MODECFG\_H ,Apr 05 16:48:33 [IKEv1 DEBUG]: Group = DefaultL2LGroup, IP = 172.18.124.167 Delay Quick Mode processing, Cert/Trans Exch/RM DSID in progress ,Apr 05 16:48:33 [IKEv1 DEBUG]: Group = DefaultL2LGroup, IP = 172.18.124.167 Resume Quick Mode processing, Cert/Trans Exch/RM DSID completed Apr 05 16:48:33 [IKEv1]: Group = DefaultL2LGroup, IP = 172.18.124.167, PHASE 1COMPLETED Apr 05 16:48:33 [IKEv1]: IP = 172.18.124.167, Keep-alive type for this connection: DPD ,Apr 05 16:48:33 [IKEv1 DEBUG]: Group = DefaultL2LGroup, IP = 172.18.124.167 (Starting phase 1 rekey timer: 3420000 (ms Apr 05 16:48:33 [IKEv1]: IP = 172.18.124.167, IKE DECODE RECEIVED Message msgid=20c2120e) with payloads : HDR + HASH (8) + SA (1) + NONCE (10) + ID) ID  $(5)$  + NONE  $(0)$  total length : 164 +  $(5)$ ,Apr 05 16:48:33 [IKEv1 DEBUG]: Group = DefaultL2LGroup, IP = 172.18.124.167 processing hash ,Apr 05 16:48:33 [IKEv1 DEBUG]: Group = DefaultL2LGroup, IP = 172.18.124.167 processing SA payload ,Apr 05 16:48:33 [IKEv1 DEBUG]: Group = DefaultL2LGroup, IP = 172.18.124.167 processing nonce payload ,Apr 05 16:48:33 [IKEv1 DEBUG]: Group = DefaultL2LGroup, IP = 172.18.124.167 Processing ID ,Apr 05 16:48:33 [IKEv1]: Group = DefaultL2LGroup, IP = 172.18.124.167 ,Received remote IP Proxy Subnet data in ID Payload: Address 10.1.1.0

Mask 255.255.255.0, Protocol 0, Port 0 ,Apr 05 16:48:33 [IKEv1 DEBUG]: Group = DefaultL2LGroup, IP = 172.18.124.167 Processing ID ,Apr 05 16:48:33 [IKEv1]: Group = DefaultL2LGroup, IP = 172.18.124.167 ,Received local IP Proxy Subnet data in ID Payload: Address 10.2.2.0 Mask 255.255.255.0, Protocol 0, Port 0 Apr 05 16:48:33 [IKEv1]: QM IsRekeyed old sa not found by addr ,Apr 05 16:48:33 [IKEv1]: Group = DefaultL2LGroup, IP = 172.18.124.167 IKE Remote Peer configured for SA: cisco ,Apr 05 16:48:33 [IKEv1]: Group = DefaultL2LGroup, IP = 172.18.124.167 processing IPSEC SA ,Apr 05 16:48:33 [IKEv1 DEBUG]: Group = DefaultL2LGroup, IP = 172.18.124.167 IPSec SA Proposal # 1, Transform # 1 acceptable Matches global IPSec SA entry # 1 ,Apr 05 16:48:33 [IKEv1]: Group = DefaultL2LGroup, IP = 172.18.124.167 !IKE: requesting SPI Apr 05 16:48:33 [IKEv1 DEBUG]: IKE got SPI from key engine: SPI = 0xd5243861 ,Apr 05 16:48:33 [IKEv1 DEBUG]: Group = DefaultL2LGroup, IP = 172.18.124.167 oakley constucting quick mode ,Apr 05 16:48:33 [IKEv1 DEBUG]: Group = DefaultL2LGroup, IP = 172.18.124.167 constructing blank hash ,Apr 05 16:48:33 [IKEv1 DEBUG]: Group = DefaultL2LGroup, IP = 172.18.124.167 constructing ISA\_SA for ipsec ,Apr 05 16:48:33 [IKEv1 DEBUG]: Group = DefaultL2LGroup, IP = 172.18.124.167 constructing ipsec nonce payload ,Apr 05 16:48:33 [IKEv1 DEBUG]: Group = DefaultL2LGroup, IP = 172.18.124.167 constructing proxy ID ,Apr 05 16:48:33 [IKEv1 DEBUG]: Group = DefaultL2LGroup, IP = 172.18.124.167 :Transmitting Proxy Id Remote subnet: 10.1.1.0 Mask 255.255.255.0 Protocol 0 Port 0 Local subnet: 10.2.2.0 mask 255.255.255.0 Protocol 0 Port 0 ,Apr 05 16:48:33 [IKEv1 DEBUG]: Group = DefaultL2LGroup, IP = 172.18.124.167 constructing qm hash Apr 05 16:48:33 [IKEv1]: IP = 172.18.124.167, IKE DECODE SENDING Message + (msgid=20c2120e) with payloads : HDR + HASH (8) + SA (1) + NONCE (10) ID (5) + ID (5) + NONE (0) total length : 164 Apr 05 16:48:33 [IKEv1]: IP = 172.18.124.167, IKE DECODE RECEIVED Message msgid=20c2120e) with payloads : HDR + HASH (8) + NONE (0) total length : 48) ,Apr 05 16:48:33 [IKEv1 DEBUG]: Group = DefaultL2LGroup, IP = 172.18.124.167 processing hash ,Apr 05 16:48:33 [IKEv1 DEBUG]: Group = DefaultL2LGroup, IP = 172.18.124.167 loading all IPSEC SAs ,Apr 05 16:48:33 [IKEv1 DEBUG]: Group = DefaultL2LGroup, IP = 172.18.124.167 !Generating Quick Mode Key ,Apr 05 16:48:33 [IKEv1 DEBUG]: Group = DefaultL2LGroup, IP = 172.18.124.167 !Generating Quick Mode Key ,Apr 05 16:48:33 [IKEv1]: Group = DefaultL2LGroup, IP = 172.18.124.167 ,Security negotiation complete for User (DefaultL2LGroup) Responder Inbound SPI = 0xd5243861, Outbound SPI = 0x7bb11ead Apr 05 16:48:33 [IKEv1 DEBUG]: IKE got a KEY\_ADD msg for SA: SPI = 0x7bb11ead Apr 05 16:48:33 [IKEv1 DEBUG]: pitcher: rcv KEY\_UPDATE, spi 0xd5243861 ,Apr 05 16:48:33 [IKEv1]: Group = DefaultL2LGroup, IP = 172.18.124.167 (PHASE 2 COMPLETED (msgid=20c2120e

### <span id="page-9-0"></span>NAT الديناميكي ل PIX البعيد (6.3.4)

#(tiger(config ISAKMP (0): beginning Main Mode exchange

crypto\_isakmp\_process\_block:src:172.18.124.166, dest:172.18.124.167 spt:500 dpt:500 OAK\_MM exchange ISAKMP (0): processing SA payload. message ID = 0

ISAKMP (0): Checking ISAKMP transform 1 against priority 10 policy

ISAKMP: encryption DES-CBC ISAKMP: hash MD5 ISAKMP: default group 2 ISAKMP: auth pre-share ISAKMP: life type in seconds ISAKMP: life duration (basic) of 3600 ISAKMP (0): atts are acceptable. Next payload is 0 ISAKMP (0): processing vendor id payload ISAKMP (0): SA is doing pre-shared key authentication using id type ID\_FQDN return status is IKMP\_NO\_ERROR crypto\_isakmp\_process\_block:src:172.18.124.166, dest:172.18.124.167 spt:500 dpt:500 OAK\_MM exchange ISAKMP (0): processing KE payload. message ID = 0 ISAKMP (0): processing NONCE payload. message ID = 0 ISAKMP (0): processing vendor id payload ISAKMP (0): processing vendor id payload ISAKMP (0): received xauth v6 vendor id ISAKMP (0): processing vendor id payload !ISAKMP (0): speaking to another IOS box ISAKMP (0): processing vendor id payload ISAKMP (0): speaking to a VPN3000 concentrator ISAKMP (0): ID payload next-payload : 8 type : 2 protocol : 17 port : 500 length : 19 ISAKMP (0): Total payload length: 23 return status is IKMP\_NO\_ERROR crypto\_isakmp\_process\_block:src:172.18.124.166, dest:172.18.124.167 spt:500 dpt:500 OAK\_MM exchange ISAKMP (0): processing ID payload. message ID = 0 ISAKMP (0): processing HASH payload. message ID = 0 ISAKMP (0): processing vendor id payload ISAKMP (0): remote peer supports dead peer detection ISAKMP (0): SA has been authenticated :(ISAKMP (0): beginning Quick Mode exchange, M-ID of 549589518:20c2120eIPSEC(key\_engine ...got a queue event IPSEC(spi\_response): getting spi 0x7bb11ead(2075205293) for SA from 172.18.124.166 to 172.18.124.167 for prot 3 return status is IKMP\_NO\_ERROR ISAKMP (0): sending INITIAL\_CONTACT notify ISAKMP (0): sending NOTIFY message 24578 protocol 1 VPN Peer: ISAKMP: Added new peer: ip:172.18.124.166/500 Total VPN Peers:1 VPN Peer: ISAKMP: Peer ip:172.18.124.166/500 Ref cnt incremented to:1 Total VPN Peers:1 crypto\_isakmp\_process\_block:src:172.18.124.166, dest:172.18.124.167 spt:500 dpt:500 OAK\_QM exchange :oakley\_process\_quick\_mode OAK\_QM\_IDLE ISAKMP (0): processing SA payload. message ID = 549589518 ISAKMP : Checking IPSec proposal 1 ISAKMP: transform 1, ESP\_DES :ISAKMP: attributes in transform ISAKMP: SA life type in seconds ISAKMP: SA life duration (basic) of 28800 ISAKMP: SA life type in kilobytes ISAKMP: SA life duration (VPI) of 0x0 0x46 0x50 0x0

```
ISAKMP: encaps is 1
                                                      ISAKMP: authenticator is HMAC-MD5
        ,ISAKMP (0): atts are acceptable.IPSEC(validate_proposal_request): proposal part #1
                               ,key eng. msg.) dest= 172.18.124.166, src= 172.18.124.167) 
                                       ,(dest_proxy= 10.2.2.0/255.255.255.0/0/0 (type=4 
                                        ,(src_proxy= 10.1.1.0/255.255.255.0/0/0 (type=4 
                                       , protocol= ESP, transform= esp-des esp-md5-hmac 
                                                                    ,lifedur= 0s and 0kb 
                                        spi= 0x0(0), conn_id= 0, keysize= 0, flags= 0x4 
                               ISAKMP (0): processing NONCE payload. message ID = 549589518
                                  ISAKMP (0): processing ID payload. message ID = 549589518
                                  ISAKMP (0): processing ID payload. message ID = 549589518
                                                              ISAKMP (0): Creating IPSec SAs
    (inbound SA from 172.18.124.166 to 172.18.124.167 (proxy 10.2.2.0 to 10.1.1.0 
                                       has spi 2075205293 and conn_id 1 and flags 4 
                                                          lifetime of 28800 seconds 
                                                       lifetime of 4608000 kilobytes 
   (outbound SA from 172.18.124.167 to 172.18.124.166 (proxy 10.1.1.0 to 10.2.2.0 
                                       has spi 3575920737 and conn_id 2 and flags 4 
                                                           lifetime of 28800 seconds 
               ...lifetime of 4608000 kilobytesIPSEC(key_engine): got a queue event 
                                                                    , :(IPSEC(initialize_sas
                               ,key eng. msg.) dest= 172.18.124.167, src= 172.18.124.166) 
                                       ,(dest_proxy= 10.1.1.0/255.255.255.0/0/0 (type=4 
                                        ,(src_proxy= 10.2.2.0/255.255.255.0/0/0 (type=4 
                                       , protocol= ESP, transform= esp-des esp-md5-hmac 
                                                          ,lifedur= 28800s and 4608000kb 
, :(spi= 0x7bb11ead(2075205293), conn_id= 1, keysize= 0, flags= 0x4IPSEC(initialize_sas 
                               ,key eng. msg.) src= 172.18.124.167, dest= 172.18.124.166) 
                                        ,(src_proxy= 10.1.1.0/255.255.255.0/0/0 (type=4 
                                       ,(dest_proxy= 10.2.2.0/255.255.255.0/0/0 (type=4 
                                       , protocol= ESP, transform= esp-des esp-md5-hmac 
                                                          ,lifedur= 28800s and 4608000kb 
                        spi= 0xd5243861(3575920737), conn_id= 2, keysize= 0, flags= 0x4
```
VPN Peer: IPSEC: Peer ip:172.18.124.166/500 Ref cnt incremented to:2 Total VPN Peers:1 VPN Peer: IPSEC: Peer ip:172.18.124.166/500 Ref cnt incremented to:3 Total VPN Peers:1 return status is IKMP\_NO\_ERROR

#### <span id="page-11-0"></span>المركزي PIX 7.0 على VPN Client 4.0.5

```
lion(config)# Apr 05 16:49:56 [IKEv1 DEBUG]: IP = 64.102.51.191, processing SA payload
                   Apr 05 16:49:56 [IKEv1 DEBUG]: IP = 64.102.51.191, processing ke payload
                       Apr 05 16:49:56 [IKEv1 DEBUG]: IP = 64.102.51.191, processing ISA_KE
                Apr 05 16:49:56 [IKEv1 DEBUG]: IP = 64.102.51.191, processing nonce payload
                           Apr 05 16:49:56 [IKEv1 DEBUG]: IP = 64.102.51.191, Processing ID
                  Apr 05 16:49:56 [IKEv1 DEBUG]: IP = 64.102.51.191, processing VID payload
                   Apr 05 16:49:56 [IKEv1 DEBUG]: IP = 64.102.51.191, Received xauth V6 VID
                  Apr 05 16:49:56 [IKEv1 DEBUG]: IP = 64.102.51.191, processing VID payload
                        Apr 05 16:49:56 [IKEv1 DEBUG]: IP = 64.102.51.191, Received DPD VID
                  Apr 05 16:49:56 [IKEv1 DEBUG]: IP = 64.102.51.191, processing VID payload
        Apr 05 16:49:56 [IKEv1 DEBUG]: IP = 64.102.51.191, Received NAT-Traversal ver02 VID
                  Apr 05 16:49:56 [IKEv1 DEBUG]: IP = 64.102.51.191, processing VID payload
              Apr 05 16:49:56 [IKEv1 DEBUG]: IP = 64.102.51.191, Received Fragmentation VID
     Apr 05 16:49:56 [IKEv1 DEBUG]: IP = 64.102.51.191, IKE Peer included IKE fragmentation
                        capability flags: Main Mode: True Aggressive Mode: False 
                  Apr 05 16:49:56 [IKEv1 DEBUG]: IP = 64.102.51.191, processing VID payload
         Apr 05 16:49:56 [IKEv1 DEBUG]: IP = 64.102.51.191, Received Cisco Unity client VID
 Apr 05 16:49:56 [IKEv1]: IP = 64.102.51.191, Connection landed on tunnel_group unityclient
  Apr 05 16:49:56 [IKEv1 DEBUG]: Group = unityclient, IP = 64.102.51.191, processing IKE SA
,Apr 05 16:49:56 [IKEv1 DEBUG]: Group = unityclient, IP = 64.102.51.191, IKE SA Proposal # 1
```

```
Transform # 14 acceptable Matches global IKE entry # 3 
Apr 05 16:49:56 [IKEv1 DEBUG]: Group = unityclient, IP = 64.102.51.191, constructing ISA_SA
                                                                                 for isakmp 
                    ,Apr 05 16:49:56 [IKEv1 DEBUG]: Group = unityclient, IP = 64.102.51.191
                                                                   constructing ke payload 
                    ,Apr 05 16:49:56 [IKEv1 DEBUG]: Group = unityclient, IP = 64.102.51.191
                                                                 constructing nonce payload 
                    ,Apr 05 16:49:56 [IKEv1 DEBUG]: Group = unityclient, IP = 64.102.51.191
                                                          ...Generating keys for Responder 
                    ,Apr 05 16:49:56 [IKEv1 DEBUG]: Group = unityclient, IP = 64.102.51.191
                                                                           constructing ID 
                    ,Apr 05 16:49:56 [IKEv1 DEBUG]: Group = unityclient, IP = 64.102.51.191
                                                                     construct hash payload 
                    ,Apr 05 16:49:56 [IKEv1 DEBUG]: Group = unityclient, IP = 64.102.51.191
                                                                            computing hash 
                    ,Apr 05 16:49:56 [IKEv1 DEBUG]: Group = unityclient, IP = 64.102.51.191
                                                      constructing Cisco Unity VID payload 
                    ,Apr 05 16:49:56 [IKEv1 DEBUG]: Group = unityclient, IP = 64.102.51.191
                                                         constructing xauth V6 VID payload 
                    ,Apr 05 16:49:56 [IKEv1 DEBUG]: Group = unityclient, IP = 64.102.51.191
                                                              constructing dpd vid payload 
                    ,Apr 05 16:49:56 [IKEv1 DEBUG]: Group = unityclient, IP = 64.102.51.191
                            constructing Fragmentation VID + extended capabilities payload 
                    ,Apr 05 16:49:56 [IKEv1 DEBUG]: Group = unityclient, IP = 64.102.51.191
                                                                  constructing VID payload 
                    ,Apr 05 16:49:56 [IKEv1 DEBUG]: Group = unityclient, IP = 64.102.51.191
                                                Send Altiga/Cisco VPN3000/Cisco ASA GW VID 
                   Apr 05 16:49:56 [IKEv1]: IP = 64.102.51.191, IKE DECODE SENDING Message
                   + (msgid=0) with payloads : HDR + SA (1) + KE (4) + NONCE (10) + ID (5) 
                 HASH (8) + VENDOR (13) + VENDOR (13) + VENDOR (13) + VENDOR (13) + VENDOR 
                                                        NONE (0) total length : 378 + (13) 
                   Apr 05 16:49:56 [IKEv1]: IP = 64.102.51.191, IKE DECODE RECEIVED Message
                    + (msgid=0) with payloads : HDR + HASH (8) + NOTIFY (11) + VENDOR (13) 
                                                 VENDOR (13) + NONE (0) total length : 116 
   Apr 05 16:49:56 [IKEv1 DEBUG]: Group = unityclient, IP = 64.102.51.191, processing hash
     Apr 05 16:49:56 [IKEv1 DEBUG]: Group = unityclient, IP = 64.102.51.191, computing hash
                    ,Apr 05 16:49:56 [IKEv1 DEBUG]: Group = unityclient, IP = 64.102.51.191
                                                                  Processing Notify payload 
                    ,Apr 05 16:49:56 [IKEv1 DEBUG]: Group = unityclient, IP = 64.102.51.191
                                                                    processing VID payload 
                    ,Apr 05 16:49:56 [IKEv1 DEBUG]: Group = unityclient, IP = 64.102.51.191
             (Processing IOS/PIX Vendor ID payload (version: 1.0.0, capabilities: 00000408 
                    ,Apr 05 16:49:56 [IKEv1 DEBUG]: Group = unityclient, IP = 64.102.51.191
                                                                    processing VID payload 
                    ,Apr 05 16:49:56 [IKEv1 DEBUG]: Group = unityclient, IP = 64.102.51.191
                                                           Received Cisco Unity client VID 
                   Apr 05 16:49:56 [IKEv1]: IP = 64.102.51.191, IKE DECODE RECEIVED Message
                     (m\text{sgid}=a0bb428) with payloads: HDR + HASH (8) + ATTR (14) + NONE (0)total length: 196 
                                      !Apr 05 16:49:56 [IKEv1 DEBUG]: process_attr(): Enter
                           Apr 05 16:49:56 [IKEv1 DEBUG]: Processing cfg Request attributes
                !Apr 05 16:49:56 [IKEv1 DEBUG]: MODE_CFG: Received request for IPV4 address
               !Apr 05 16:49:56 [IKEv1 DEBUG]: MODE_CFG: Received request for IPV4 net mask
          !Apr 05 16:49:56 [IKEv1 DEBUG]: MODE_CFG: Received request for DNS server address
         !Apr 05 16:49:56 [IKEv1 DEBUG]: MODE_CFG: Received request for WINS server address
                 Apr 05 16:49:56 [IKEv1]: Group = unityclient, IP = 64.102.51.191, Received
                                                 unsupported transaction mode attribute: 5 
                      !Apr 05 16:49:56 [IKEv1 DEBUG]: MODE_CFG: Received request for Banner
             !Apr 05 16:49:56 [IKEv1 DEBUG]: MODE_CFG: Received request for Save PW setting
         !Apr 05 16:49:56 [IKEv1 DEBUG]: MODE_CFG: Received request for Default Domain Name
           !Apr 05 16:49:56 [IKEv1 DEBUG]: MODE_CFG: Received request for Split Tunnel List
                   !Apr 05 16:49:56 [IKEv1 DEBUG]: MODE_CFG: Received request for Split DNS
                 !Apr 05 16:49:56 [IKEv1 DEBUG]: MODE_CFG: Received request for PFS setting
     !Apr 05 16:49:56 [IKEv1 DEBUG]: MODE_CFG: Received request for backup ip-sec peer list
```
!Apr 05 16:49:56 [IKEv1 DEBUG]: MODE\_CFG: Received request for Application Version Apr 05 16:49:56 [IKEv1]: Group = unityclient, IP = 64.102.51.191, Client Type: WinNT (Client Application Version: 4.0.5 (Rel !Apr 05 16:49:56 [IKEv1 DEBUG]: MODE\_CFG: Received request for FWTYPE Apr 05 16:49:56 [IKEv1 DEBUG]: MODE\_CFG: Received request for DHCP hostname !for DDNS is: tthotus-xp !Apr 05 16:49:56 [IKEv1 DEBUG]: MODE\_CFG: Received request for UDP Port ,Apr 05 16:49:56 [IKEv1 DEBUG]: Group = unityclient, IP = 64.102.51.191 constructing blank hash ,Apr 05 16:49:56 [IKEv1 DEBUG]: Group = unityclient, IP = 64.102.51.191 constructing qm hash Apr 05 16:49:56 [IKEv1]: IP = 64.102.51.191, IKE DECODE SENDING Message  $(msgid=a0bb428)$  with payloads : HDR + HASH  $(8)$  + ATTR  $(14)$  + NONE  $(0)$ total length : 157 ,Apr 05 16:49:56 [IKEv1 DEBUG]: Group = unityclient, IP = 64.102.51.191 Delay Quick Mode processing, Cert/Trans Exch/RM DSID in progress ,Apr 05 16:49:56 [IKEv1 DEBUG]: Group = unityclient, IP = 64.102.51.191 Resume Quick Mode processing, Cert/Trans Exch/RM DSID completed Apr 05 16:49:56 [IKEv1]: Group = unityclient, IP = 64.102.51.191, PHASE 1 COMPLETED Apr 05 16:49:56 [IKEv1]: IP = 64.102.51.191, Keep-alive type for this connection: DPD ,Apr 05 16:49:56 [IKEv1 DEBUG]: Group = unityclient, IP = 64.102.51.191 (Starting phase 1 rekey timer: 3420000 (ms ,Apr 05 16:49:56 [IKEv1 DEBUG]: Group = unityclient, IP = 64.102.51.191 sending notify message ,Apr 05 16:49:56 [IKEv1 DEBUG]: Group = unityclient, IP = 64.102.51.191 constructing blank hash ,Apr 05 16:49:56 [IKEv1 DEBUG]: Group = unityclient, IP = 64.102.51.191 constructing qm hash Apr 05 16:49:56  $[IKEv1]$ : IP = 64.102.51.191, IKE DECODE SENDING Message msgid=9be7674c) with payloads : HDR + HASH (8) + NOTIFY (11) + NONE) total length : 84 (0) Apr 05 16:49:57 [IKEv1]: IP = 64.102.51.191, IKE DECODE RECEIVED Message (msgid=833e7945) with payloads : HDR + HASH (8) + SA (1) + NONCE (10) ID (5) + ID (5) + NONE (0) total length : 1022 + Apr 05 16:49:57 [IKEv1 DEBUG]: Group = unityclient, IP = 64.102.51.191, processing hash ,Apr 05 16:49:57 [IKEv1 DEBUG]: Group = unityclient, IP = 64.102.51.191 processing SA payload ,Apr 05 16:49:57 [IKEv1 DEBUG]: Group = unityclient, IP = 64.102.51.191 processing nonce payload Apr 05 16:49:57 [IKEv1 DEBUG]: Group = unityclient, IP = 64.102.51.191, Processing ID ,Apr 05 16:49:57 [IKEv1]: Group = unityclient, IP = 64.102.51.191 Received remote Proxy Host data in ID Payload: Address 10.3.3.1, Protocol 0, Port 0 Apr 05 16:49:57 [IKEv1 DEBUG]: Group = unityclient, IP = 64.102.51.191, Processing ID ,Apr 05 16:49:57 [IKEv1]: Group = unityclient, IP = 64.102.51.191 ,Received local IP Proxy Subnet data in ID Payload: Address 0.0.0.0 Mask 0.0.0.0, Protocol 0, Port 0 Apr 05 16:49:57 [IKEv1]: QM IsRekeyed old sa not found by addr ,Apr 05 16:49:57 [IKEv1]: Group = unityclient, IP = 64.102.51.191 IKE Remote Peer configured for SA: cisco ,Apr 05 16:49:57 [IKEv1]: Group = unityclient, IP = 64.102.51.191 processing IPSEC SA ,Apr 05 16:49:57 [IKEv1 DEBUG]: Group = unityclient, IP = 64.102.51.191 IPSecSA Proposal # 14, Transform # 1 acceptable Matches global IPSec SA entry # 1 !Apr 05 16:49:57 [IKEv1]: Group = unityclient, IP = 64.102.51.191, IKE: requesting SPI Apr 05 16:49:57 [IKEv1 DEBUG]: IKE got SPI from key engine: SPI = 0x05953824 ,Apr 05 16:49:57 [IKEv1 DEBUG]: Group = unityclient, IP = 64.102.51.191 oakley constucting quick mode ,Apr 05 16:49:57 [IKEv1 DEBUG]: Group = unityclient, IP = 64.102.51.191 constructing blank hash ,Apr 05 16:49:57 [IKEv1 DEBUG]: Group = unityclient, IP = 64.102.51.191 constructing ISA\_SA for ipsec ,Apr 05 16:49:57 [IKEv1]: Group = unityclient, IP = 64.102.51.191 Overriding Initiator's IPSec rekeying duration from 2147483 to 28800 seconds ,Apr 05 16:49:57 [IKEv1 DEBUG]: Group = unityclient, IP = 64.102.51.191

constructing ipsec nonce payload ,Apr 05 16:49:57 [IKEv1 DEBUG]: Group = unityclient, IP = 64.102.51.191 constructing proxy ID ,Apr 05 16:49:57 [IKEv1 DEBUG]: Group = unityclient, IP = 64.102.51.191 :Transmitting Proxy Id Remote host: 10.3.3.1 Protocol 0 Port 0 Local subnet: 0.0.0.0 mask 0.0.0.0 Protocol 0 Port 0 ,Apr 05 16:49:57 [IKEv1 DEBUG]: Group = unityclient, IP = 64.102.51.191 Sending RESPONDER LIFETIME notification to Initiator ,Apr 05 16:49:57 [IKEv1 DEBUG]: Group = unityclient, IP = 64.102.51.191 constructing qm hash Apr 05 16:49:57 [IKEv1]: IP = 64.102.51.191, IKE DECODE SENDING Message (msgid=833e7945) with payloads : HDR + HASH (8) + SA (1) + NONCE (10) ID  $(5)$  + ID  $(5)$  + NOTIFY  $(11)$  + NONE  $(0)$  total length : 176 + Apr 05 16:49:57 [IKEv1]: IP = 64.102.51.191, IKE DECODE RECEIVED Message msgid=833e7945) with payloads : HDR + HASH (8) + NONE (0) total length : 48) ,Apr 05 16:49:57 [IKEv1 DEBUG]: Group = unityclient, IP = 64.102.51.191 processing hash ,Apr 05 16:49:57 [IKEv1 DEBUG]: Group = unityclient, IP = 64.102.51.191 loading all IPSEC SAs ,Apr 05 16:49:57 [IKEv1 DEBUG]: Group = unityclient, IP = 64.102.51.191 !Generating Quick Mode Key ,Apr 05 16:49:57 [IKEv1 DEBUG]: Group = unityclient, IP = 64.102.51.191 !Generating Quick Mode Key ,Apr 05 16:49:57 [IKEv1]: Group = unityclient, IP = 64.102.51.191 ,Security negotiation complete for User (unityclient) Responder Inbound SPI =  $0x05953824$ , Outbound SPI =  $0xd08c6486$ Apr 05 16:49:57 [IKEv1 DEBUG]: IKE got a KEY\_ADD msg for SA: SPI = 0xd08c6486 Apr 05 16:49:57 [IKEv1 DEBUG]: pitcher: rcv KEY\_UPDATE, spi 0x5953824 ,Apr 05 16:49:57 [IKEv1]: Group = unityclient, IP = 64.102.51.191 Adding static route for client address: 10.3.3.1 Apr 05 16:49:57 [IKEv1]: Group = unityclient, IP = 64.102.51.191, PHASE 2 COMP (LETED (msgid=833e7945 Apr 05 16:50:07 [IKEv1]: IP = 64.102.51.191, IKE DECODE RECEIVED Message msgid=403ee701) with payloads : HDR + HASH (8) + NOTIFY (11) + NONE) total length : 80 (0) ,Apr 05 16:50:07 [IKEv1 DEBUG]: Group = unityclient, IP = 64.102.51.191 processing hash ,Apr 05 16:50:07 [IKEv1 DEBUG]: Group = unityclient, IP = 64.102.51.191 Processing Notify payload ,Apr 05 16:50:07 [IKEv1 DEBUG]: Group = unityclient, IP = 64.102.51.191 (Received keep-alive of type DPD R-U-THERE (seq number 0x4b55b6e4 ,Apr 05 16:50:07 [IKEv1 DEBUG]: Group = unityclient, IP = 64.102.51.191 (Sending keep-alive of type DPD R-U-THERE-ACK (seq number 0x4b55b6e4 ,Apr 05 16:50:07 [IKEv1 DEBUG]: Group = unityclient, IP = 64.102.51.191 constructing blank hash ,Apr 05 16:50:07 [IKEv1 DEBUG]: Group = unityclient, IP = 64.102.51.191 constructing qm hash Apr 05 16:50:07 [IKEv1]: IP = 64.102.51.191, IKE DECODE SENDING Message msgid=78998a29) with payloads : HDR + HASH (8) + NOTIFY (11) + NONE) total length : 80 (0) Apr 05  $16:50:17$  [IKEv1]: IP =  $64.102.51.191$ , IKE DECODE RECEIVED Message (msgid=dba719e9) with payloads : HDR + HASH (8) + NOTIFY (11) + NONE (0) total length : 80 Apr 05 16:50:17 [IKEv1 DEBUG]: Group = unityclient, IP = 64.102.51.191, processing hash ,Apr 05 16:50:17 [IKEv1 DEBUG]: Group = unityclient, IP = 64.102.51.191 Processing Notify payload ,Apr 05 16:50:17 [IKEv1 DEBUG]: Group = unityclient, IP = 64.102.51.191 (Received keep-alive of type DPD R-U-THERE (seq number 0x4b55b6e5 ,Apr 05 16:50:17 [IKEv1 DEBUG]: Group = unityclient, IP = 64.102.51.191 (Sending keep-alive of type DPD R-U-THERE-ACK (seq number 0x4b55b6e5 ,Apr 05 16:50:17 [IKEv1 DEBUG]: Group = unityclient, IP = 64.102.51.191 constructing blank hash ,Apr 05 16:50:17 [IKEv1 DEBUG]: Group = unityclient, IP = 64.102.51.191

constructing qm hash Apr 05 16:50:17 [IKEv1]: IP = 64.102.51.191, IKE DECODE SENDING Message msgid=40456779) with payloads : HDR + HASH (8) + NOTIFY (11) + NONE) total length : 80 (0)

## <span id="page-15-0"></span>معلومات ذات صلة

- [دعم منتجات أجهزة الأمان القابلة للتكيف Series 5500 ASA من Cisco](//www.cisco.com/en/US/products/ps6120/tsd_products_support_series_home.html?referring_site=bodynav)
	- [برنامج جدار حماية PIX Cisco](//www.cisco.com/en/US/products/sw/secursw/ps2120/tsd_products_support_series_home.html?referring_site=bodynav)
	- [مراجع أوامر جدار حماية PIX الآمن من Cisco](//www.cisco.com/en/US/products/hw/vpndevc/ps2030/products_tech_note09186a0080094885.shtml?referring_site=bodynav)
	- [الإعلامات الميدانية لمنتج الأمان \(بما في ذلك PIX\(](//www.cisco.com/public/support/tac/fn_index.html?referring_site=bodynav)
		- [طلبات التعليقات \(RFCs\(](http://www.ietf.org/rfc.html?referring_site=bodynav)
		- [الدعم التقني والمستندات Systems Cisco](//www.cisco.com/cisco/web/support/index.html?referring_site=bodynav)

ةمجرتلا هذه لوح

ةي الآلال تاين تان تان تان ان الماساب دنت الأمانية عام الثانية التالية تم ملابات أولان أعيمته من معت $\cup$  معدد عامل من من ميدة تاريما $\cup$ والم ميدين في عيمرية أن على مي امك ققيقا الأفال المعان المعالم في الأقال في الأفاق التي توكير المالم الما Cisco يلخت .فرتحم مجرتم اهمدقي يتلا ةيفارتحالا ةمجرتلا عم لاحلا وه ىل| اًمئاد عوجرلاب يصوُتو تامجرتلl مذه ققد نع امتيلوئسم Systems ارامستناء انالانهاني إنهاني للسابلة طربة متوقيا.